### Сходинки до інформатики 2 клас **Урок з інформатики**

*Урок 22*

 $\bullet$ 

13 - 12 % - 12 %

 $-\frac{1}{2}$ 

в нашому жит

# Правила поведінки та безпеки за комп`ютером

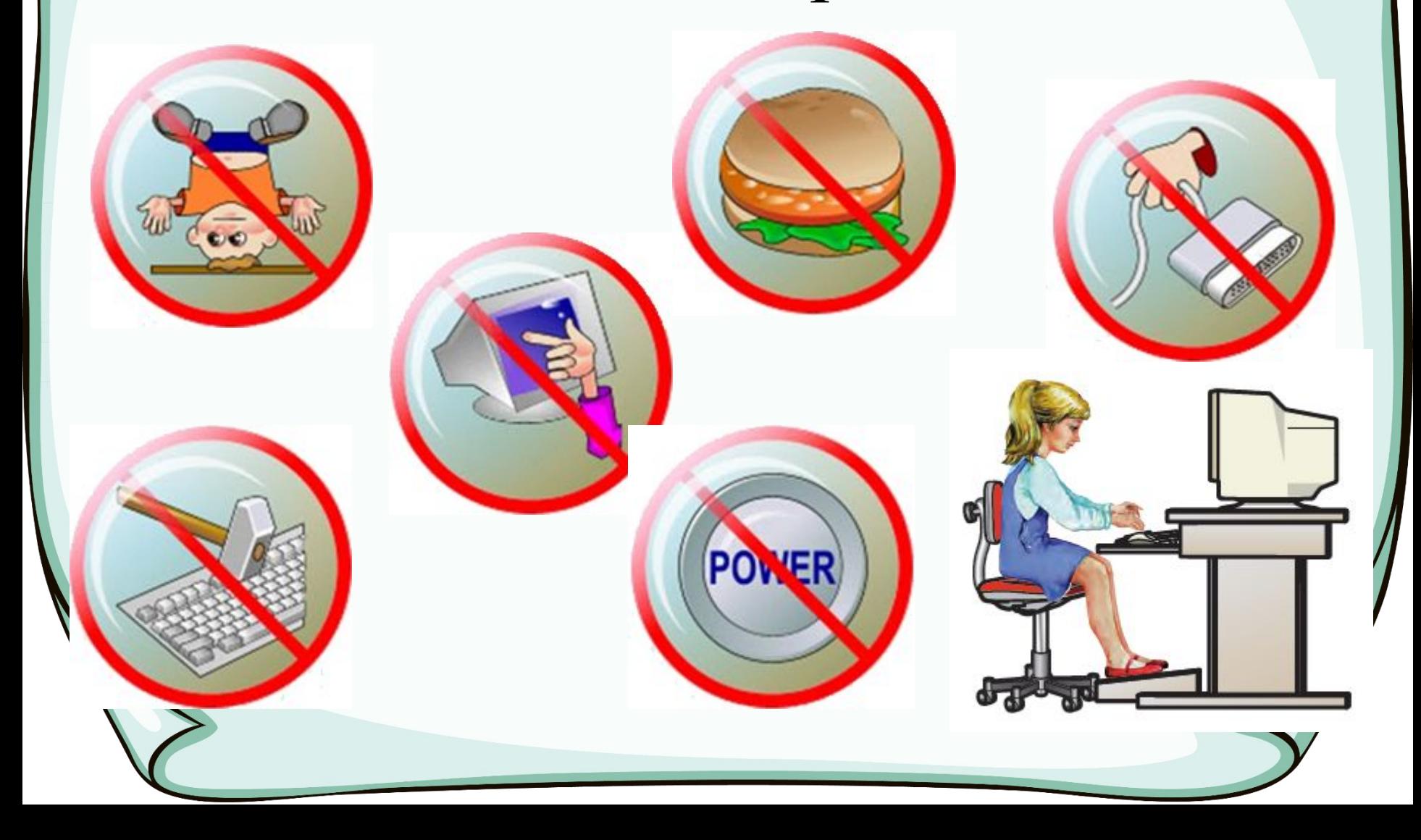

![](_page_2_Figure_0.jpeg)

![](_page_3_Picture_0.jpeg)

### Команда

# Виконавець

Cucmema команд

Arzopumm

# Команда це:

Наказ, вказівка виконати певні дії

Речення, яке спонукає до дії

Запитальне речення

Викресли означення, яке не відповідає поняттю «команда»

#### Хто такий виконавець?

![](_page_5_Picture_1.jpeg)

#### Система команд виконавця

![](_page_6_Picture_1.jpeg)

- Отримувати та передавати інформацію
- Кодувати та розкодовувати дані
- Знаходити втрачений пульт від телевізора
- Запускати програми

Викресли команди, які не відносяться до системи команд виконавця «комп'ютер»

### Алгоритм це…

• Послідовність команд, що призводить до результату.

![](_page_7_Figure_2.jpeg)

Знайди синоніми слова "алгоритм"

# Розгадай кросворд

(натискай на цифри, щоб перевірите себе)

![](_page_8_Figure_2.jpeg)

![](_page_9_Picture_0.jpeg)

#### за шож хлог компьютером, два учні так учні так учні так учні так учні так учні так учні так учні так учні так учні так учн<br>Пробивалися пробивалися пробивалися пробивалися пробивалися пробивалися пробивалися пробивалися пробивалися пр зроомв не так **Що ж хлопчик зробив не так?**

Яки правила техни

порядки по порядки порядки поставились

![](_page_11_Picture_0.jpeg)

![](_page_12_Picture_0.jpeg)

# **«Алгоритми в нашому житті»**

![](_page_13_Picture_0.jpeg)

![](_page_14_Picture_0.jpeg)

- 1. Візьми 4 яйця.
- 2. Розбий їх у миску.
- 3. Візьми ложку цукру.
- 4. Висип його в миску.
- 5. Налий у склянку молоко.
- 6. Вилий молоко зі склянки В МИСКУ.
- 7. Насип півсклянки борошна.
- 8. Додай борошно в миску.
- 9. Перемішай усі компоненти В МИСЦІ.
- 1. Під'єднай монітор до системного блоka.
- 2. Під'єднай клавіатуру до системного блока.
- 3. Під'єднай мишу до системного блока.
- 4. Увімкни живлення монітора.
- 5. Увімкни живлення системного блока.
- 6. Натисни кнопку ввімкнення на моні-TOpi.
- 7. Натисни кнопку **Power** на системному блоці.
- 8. Чекай завантаження комп'ютера.

![](_page_15_Picture_8.jpeg)

### Фізкультхвилинка для очей:

![](_page_16_Picture_1.jpeg)

Фізкультхвилинка для очей: *Очі треба нам здорові, щоб світ дивиться кольоровий!*

*Подивились вправо, вліво, вгору, вниз, собі на ніс!*

*Знову вправо, знову вліво і покліпали очима!*

![](_page_17_Picture_3.jpeg)

![](_page_18_Figure_0.jpeg)

Запиши для виконавця Олівця алгоритм малювання зображеної фігури

# Склади алгоритм

![](_page_19_Picture_1.jpeg)

![](_page_19_Picture_2.jpeg)

*Візьми чистий аркуш в клітинку. Зараз будемо малювати за алгоритмом*

*Починай малювати приблизно ось тут*

![](_page_20_Figure_2.jpeg)

 $2 +$  $1<sup>4</sup>$  $1 +$  $\bf{3}$  $\sqrt{2}$ A 7  $\leftarrow$  $4 \sqrt{}$  $1 \sqrt{ }$  $2 +$ 8 4  $1 +$  $1 +$  $\mathbf 1$  $\rightarrow$  $7 *$  $\bf{3}$  $\,1$  $\ddot{\phantom{1}}$  $\rightarrow$  $\,1$  $\ast$  $\,1$  $\ddot{\phantom{1}}$  $3 \times$  $\pmb{\ast}$  $\ast$  $\bf{3}$  $\overline{\mathbf{3}}$  $\mathbf 1$  $\sqrt{2}$  $\overline{\phantom{a}}$  $\mathbf{1}$  $\rightarrow$  $\leftarrow$  $2 +$  $6$   $A$  $2 +$  $\bf8$  $\overline{4}$  $\,1$  $\blacklozenge$  $\rightarrow$ ♠  $1 +$  $1 \uparrow$  $7 +$  $1 \star$  $\bf{4}$  $1\,$  $\rightarrow$  $\overline{\phantom{a}}$  $\bf{3}$  $6 *$  $1 \,1$  $\mathbf{1}$  $6\phantom{.}$  $\blacktriangleright$  $\rightarrow$ 

# *Здогадався що це за тварина? Домалюй око, хвіст та вухо. Розфарбуй.*

# **За можливості відправляємо свої малюнки на пошту вчителя zoyamaslen@gmail.com або на Viber за номером 0988053015**

![](_page_23_Picture_1.jpeg)

Робота в зошиті

# Відкрий свій зошит. Сторінки 52 -53. Виконай завдання.

 $\bullet$ 

![](_page_24_Picture_2.jpeg)

**Дякую друзі за допомогу!!! Успіхів у навчанні!!! До нових зустріч!!!**